## **AGHR Manual Pengguna Kemaskini Maklumat Data Sejarah Perkhidmatan**

Pengurus Sumber Manusia akan kunci masuk ke sistem AGHR menggunakan no. Kad pengenalan pegawai perakaunan yang terlibat untuk aktiviti pengemaskinian data Sejarah Perkhidmatan pegawai.

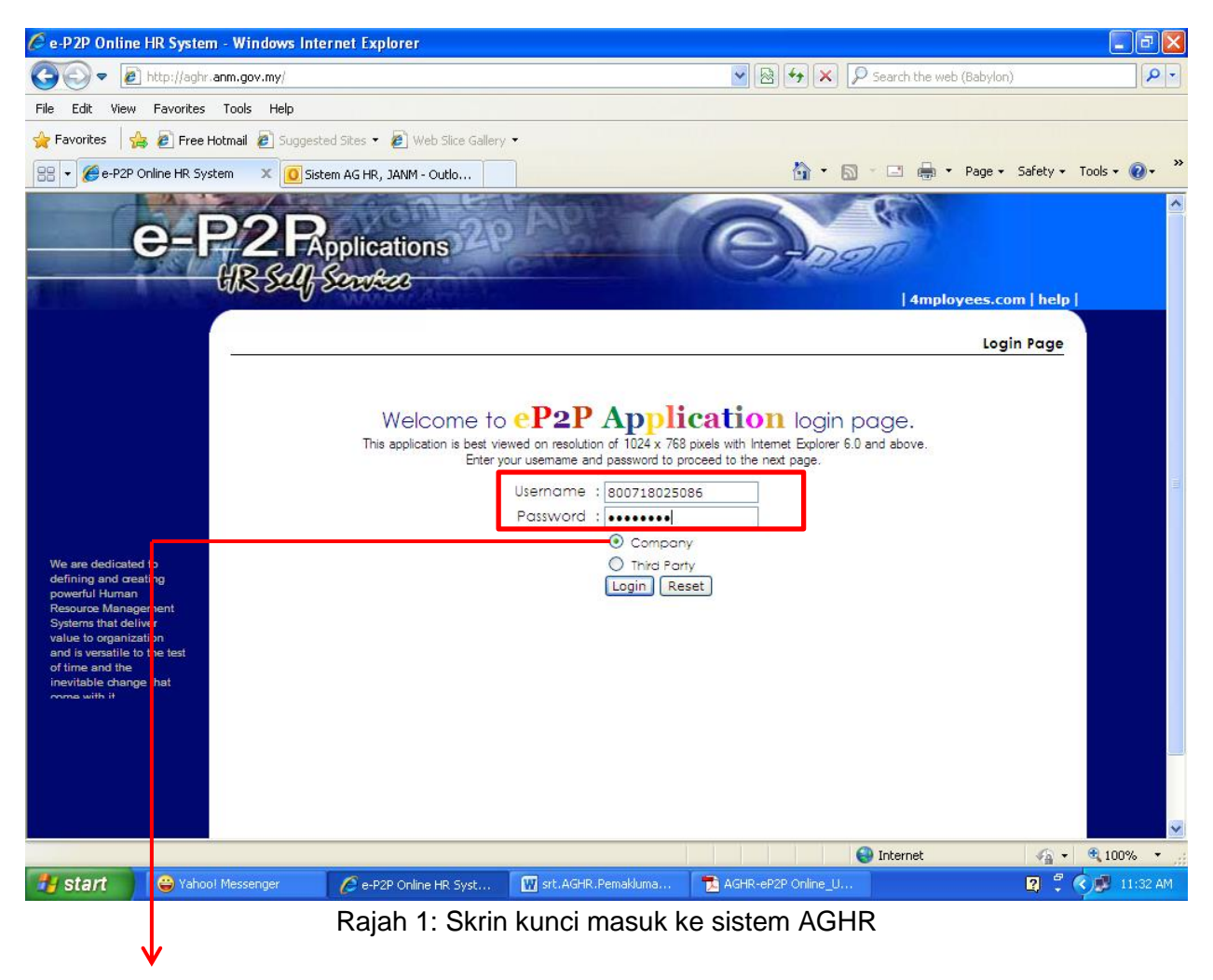

Pilih Company

1. Setelah masukkan Username dan Password serta pilih pada Company, seterusya ke butang *Login*.

Username: **No kad pengenalan pegawai** Password: **test1234**

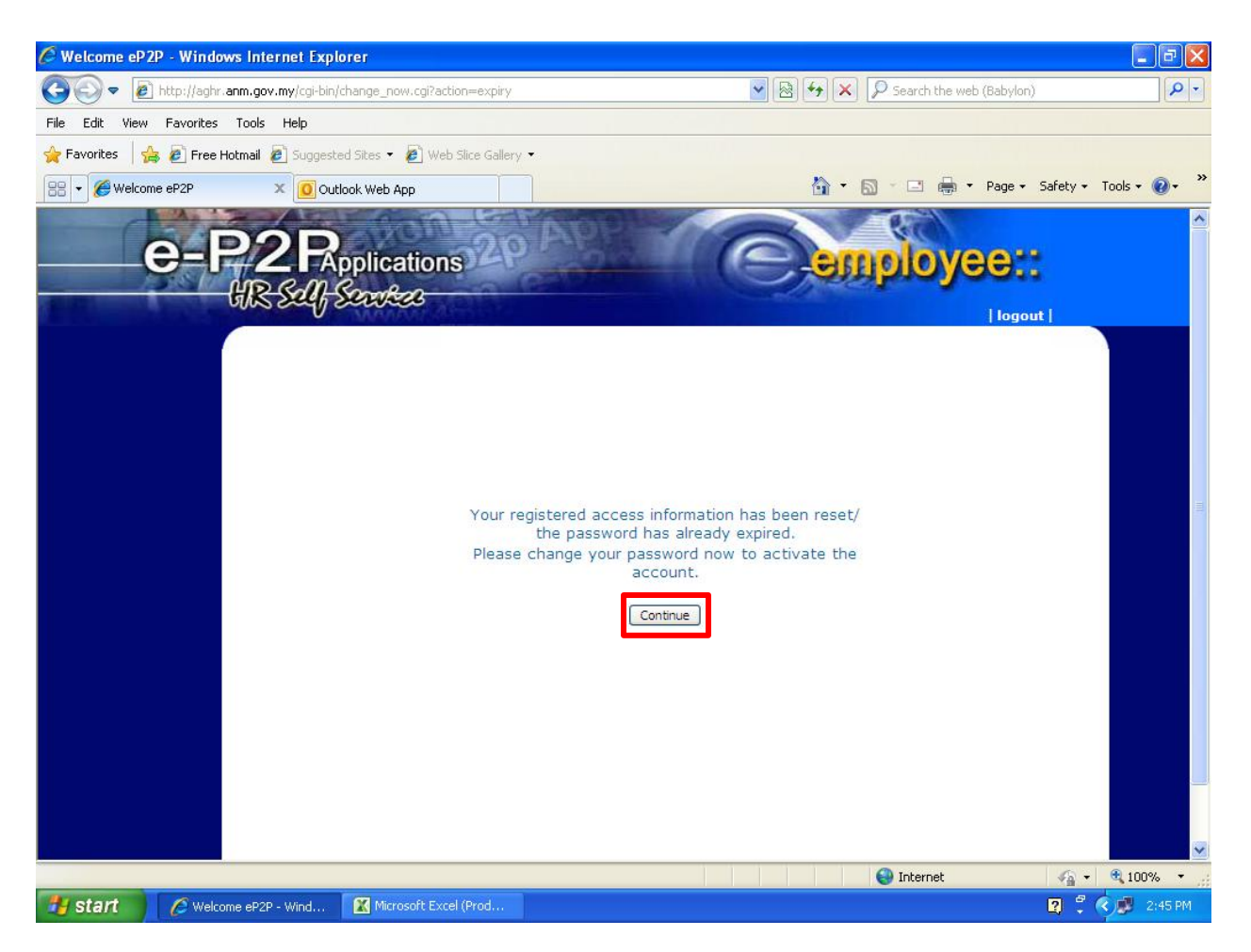

Rajah 2: Makluman menukar kata laluan

2. Pengurus Sumber Manusia perlu klik pada butang *Continue* untuk ke skrin seterusnya.

Jika langkah pada rajah 2 tiada, sila ke langkah seterusnya (langkah 4).

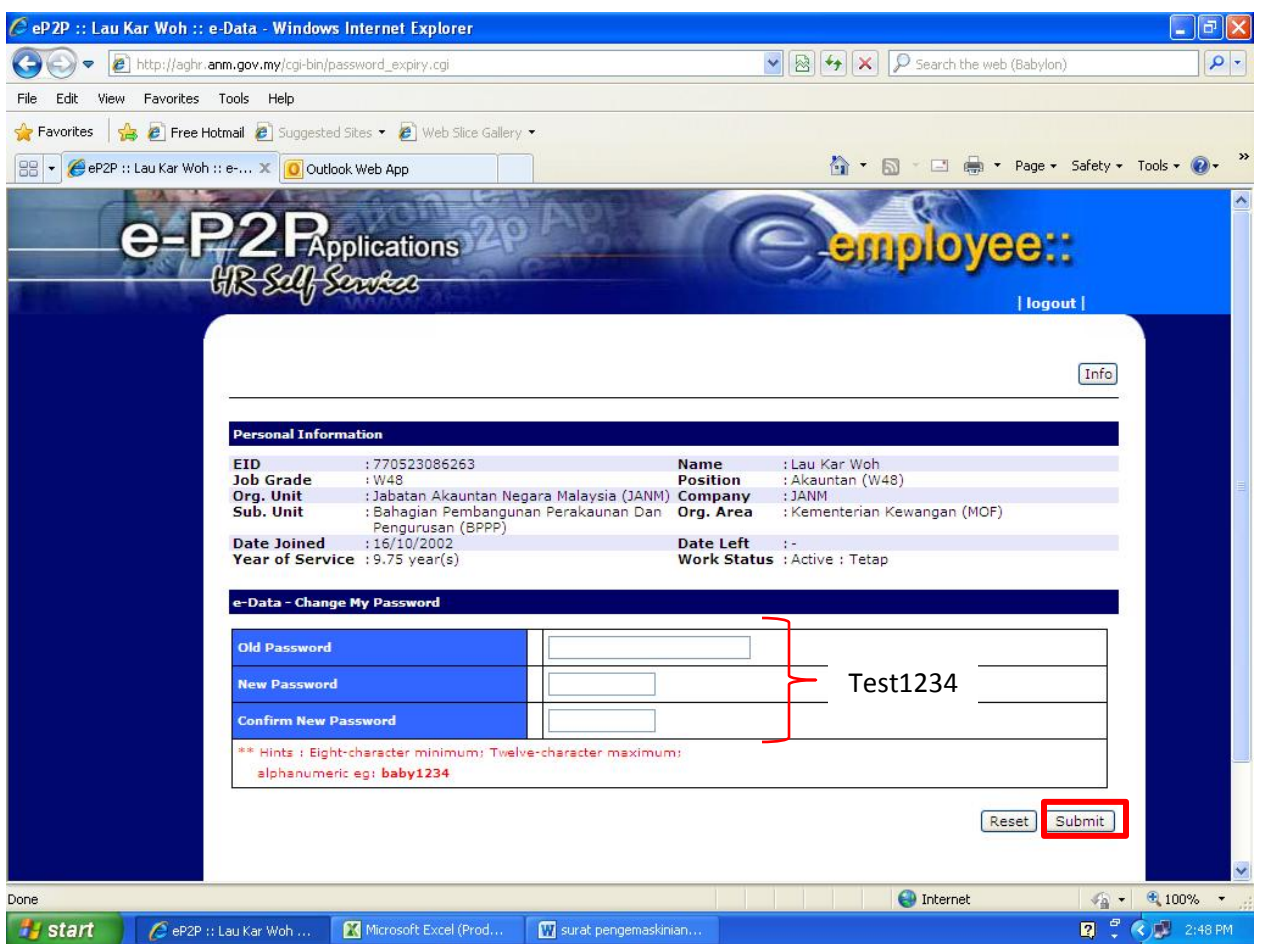

Rajah 3: Skrin tukar kata laluan

3. Untuk mengubah katalaluan, Pengurus Sumber Manusia perlu mengisi kata laluan semasa (test1234), kata laluan yang baru (test1234) dan ulang kata laluan yang baru (test1234) untuk pengesahan.

Setelah selesai, Pengurus Sumber Manusia perlu klik pada butang *Submit* seperti yang dipaparkan.

| C Welcome eP2P - Windows Internet Explorer<br>ā                             |                                                                                      |                                                                                                    |                                                                       |                                                                    |                                             |                   |                      |                     |
|-----------------------------------------------------------------------------|--------------------------------------------------------------------------------------|----------------------------------------------------------------------------------------------------|-----------------------------------------------------------------------|--------------------------------------------------------------------|---------------------------------------------|-------------------|----------------------|---------------------|
|                                                                             | e) http://aghr.anm.gov.my/cgi-bin/welcome.cgi                                        |                                                                                                    |                                                                       |                                                                    | 图 + x<br>Search the web (Babylon)<br>$\vee$ |                   |                      |                     |
| File<br>Edit                                                                | View Favorites Tools Help                                                            |                                                                                                    |                                                                       |                                                                    |                                             |                   |                      |                     |
| <b>Favorites</b>                                                            | <sup>8</sup> P Free Hotmail <b>8</b> Suggested Sites • 8 Web Slice Gallery •         |                                                                                                    |                                                                       |                                                                    |                                             |                   |                      |                     |
| 88                                                                          | Welcome eP2P<br>O Sistem AG HR, JANM - Outlo<br>$\times$                             |                                                                                                    |                                                                       | - □ ■ - Page - Safety - Tools - ② -<br>$\bigcap$ $\cdot$ $\bigcap$ |                                             |                   |                      |                     |
| Self Service                                                                |                                                                                      | Applications<br><i>A<sub>r</sub>Sombos</i><br><b>Welcome to Employee User domain</b><br>You have reached the Employee User page of your eP2P Application.<br>Please use the available menu on the left hand corner to view or update<br>your profile and perform online applications. Please contact your system |                                                                       | alert   announcement   message   home   logout   help              |                                             | <b>SILO OVCC.</b> |                      | $\hat{\phantom{a}}$ |
|                                                                             | <b>General Information</b>                                                           | administrator if there is difficulty in using this application online.                                                                                                    |                                                                       | <b>Self Service Statistics</b>                                     |                                             |                   |                      |                     |
|                                                                             | Today's Date                                                                         | : 30/07/2012                                                                                                    |                                                                       | My Applications                                                    | Today                                       |                   | This Week This Month |                     |
|                                                                             | Last Date Visited                                                                    | : 30/07/2012 11:29                                                                                                    |                                                                       | Submitted                                                          | $\theta$                                    | $\theta$          | $\theta$             |                     |
|                                                                             | Private Messages                                                                     | 11                                                                                                    |                                                                       | Approved                                                           | $\Omega$                                    | $\overline{0}$    | $\theta$             |                     |
|                                                                             | Alerts                                                                               | : 0.                                                                                                    |                                                                       | Rejected                                                           | $\Omega$                                    | $\theta$          | $\theta$             |                     |
|                                                                             |                                                                                      |                                                                                                    |                                                                       | Recommended                                                        | $\theta$                                    | $\bf{0}$          | $\overline{0}$       |                     |
|                                                                             | <b>Updates</b><br><b>Congratulatory Events</b><br>Birthdays<br>New Borns<br>Weddings | Today<br>$\overline{0}$<br>10<br>$\overline{0}$<br>÷                                                                                                    | This Week This Month<br>105<br>419<br>$\overline{4}$<br>1<br>21<br>73 |                                                                    |                                             |                   |                      |                     |
| 10000000000<br><b>O</b> Internet<br>$\sqrt{a}$ - $\frac{a}{2}$ 100%<br>Done |                                                                                      |                                                                                                    |                                                                       |                                                                    |                                             |                   |                      |                     |
| <b>Start</b>                                                                | Yahoo! Messenger                                                                     | Nelcome eP2P - Wind                                                                                                    | W srt.AGHR.Pemakluma                                                  | Microsoft Excel (Prod                                              |                                             |                   | ್<br>$\blacksquare$  | <b>K F 11:28 AM</b> |

Rajah 4: Skrin *Main Page*

4. Untuk langkah seterusnya, mohon untuk klik pada button *Self Service*.

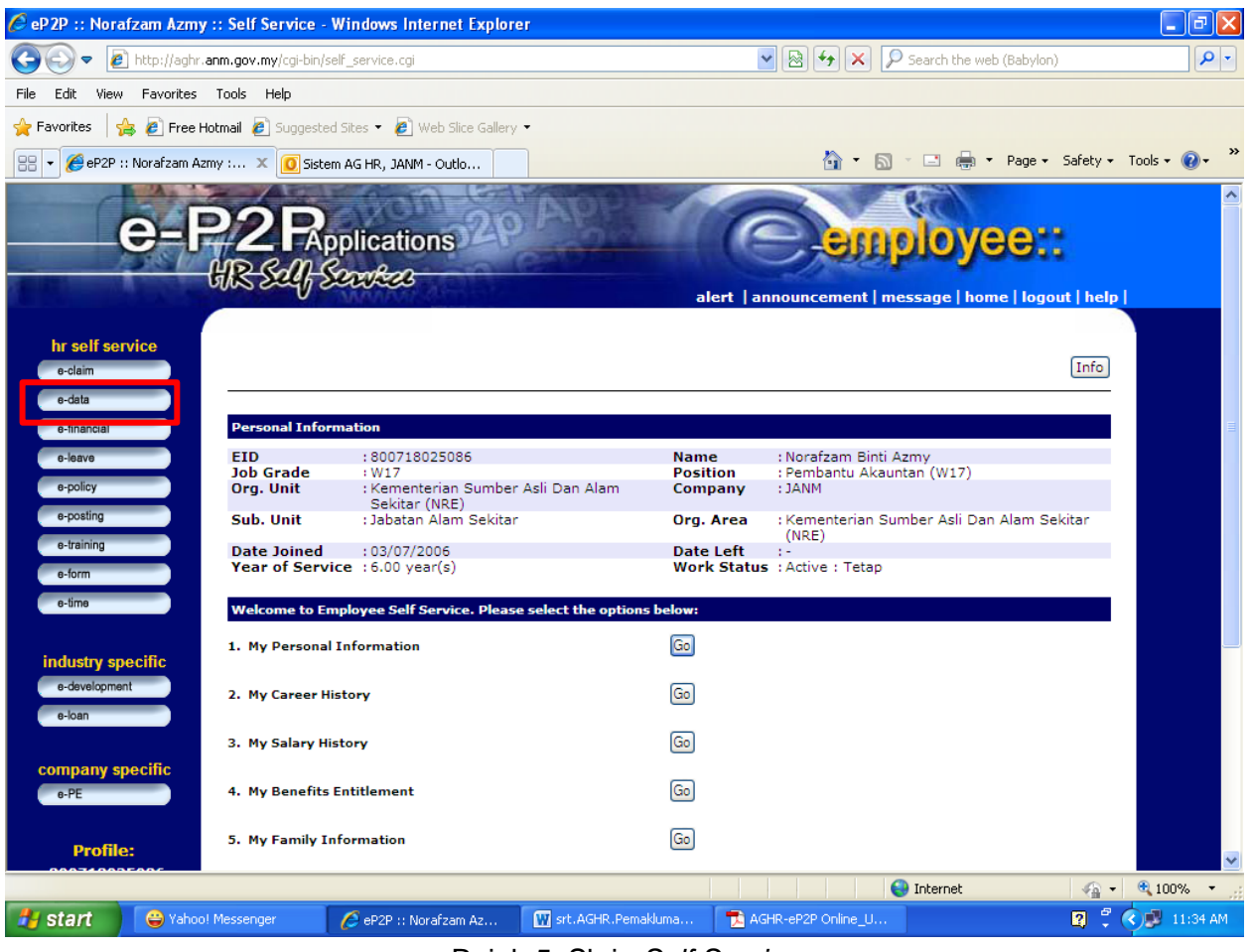

Rajah 5: Skrin *Self Service*

5. Untuk ke modul *My Movement History*, perlu klik pada menu **e-data**.

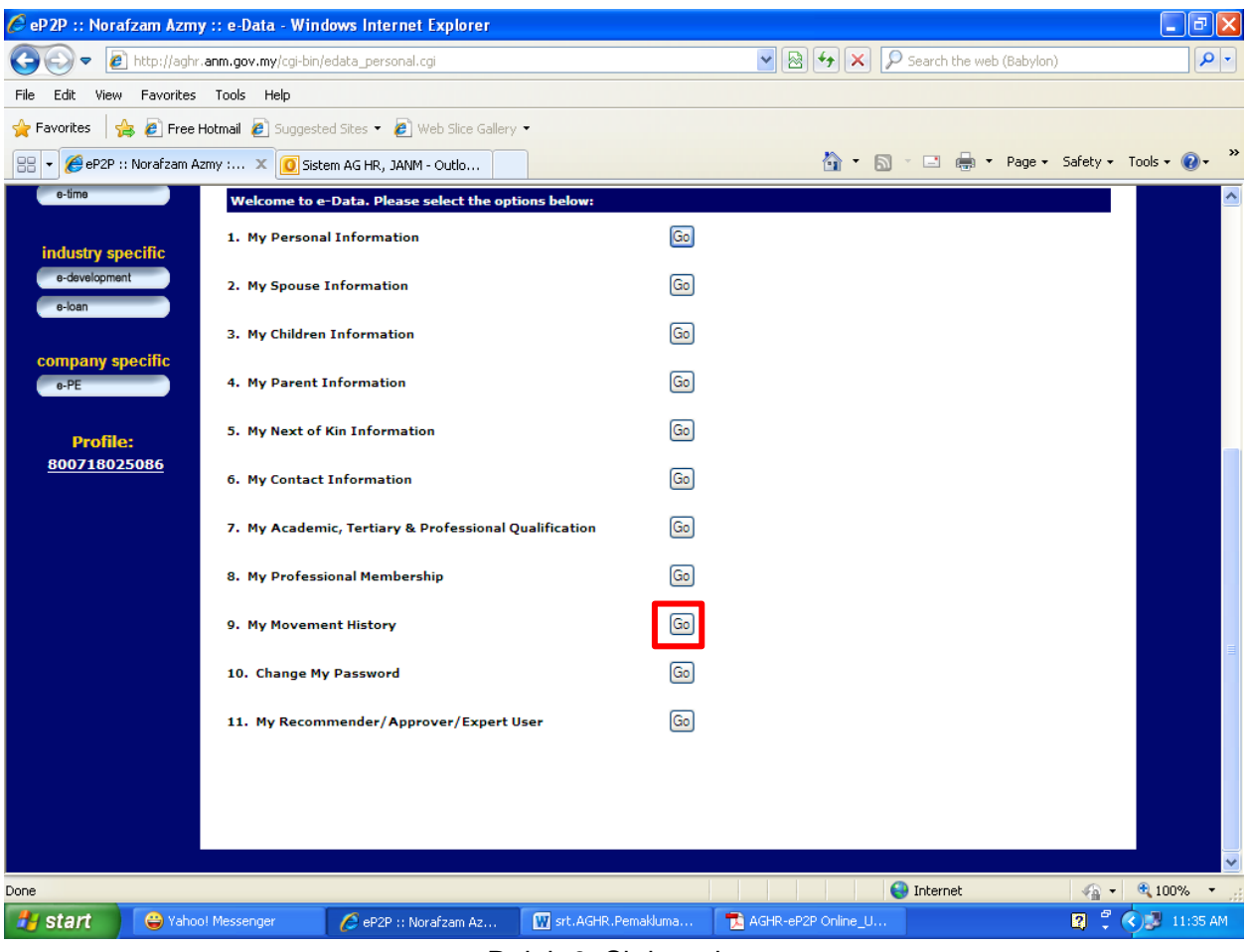

Rajah 6: Skrin e-data

*6.* Kemudian klik pada button *GO* (seperti yang dipaparkan) untuk akses ke *Modul My Movement History* 

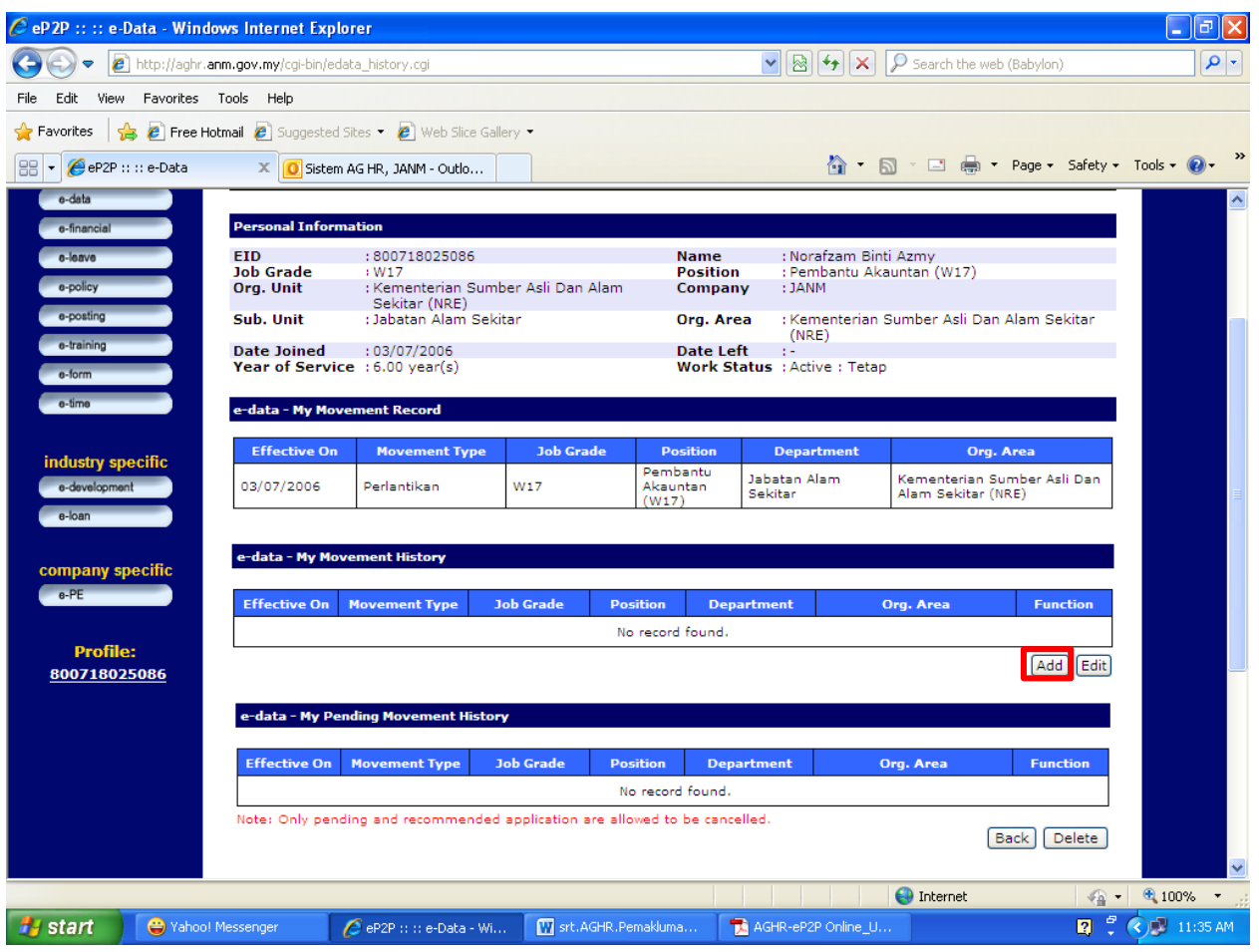

Rajah 7: Skrin *My Movement History*

7. Untuk menambah atau mengemaskini maklumat sejarah perkhidmatan bagi pegawai, Pengurus Sumber Manusia perlu klik pada butang *ADD* (seperti yang dipaparkan).

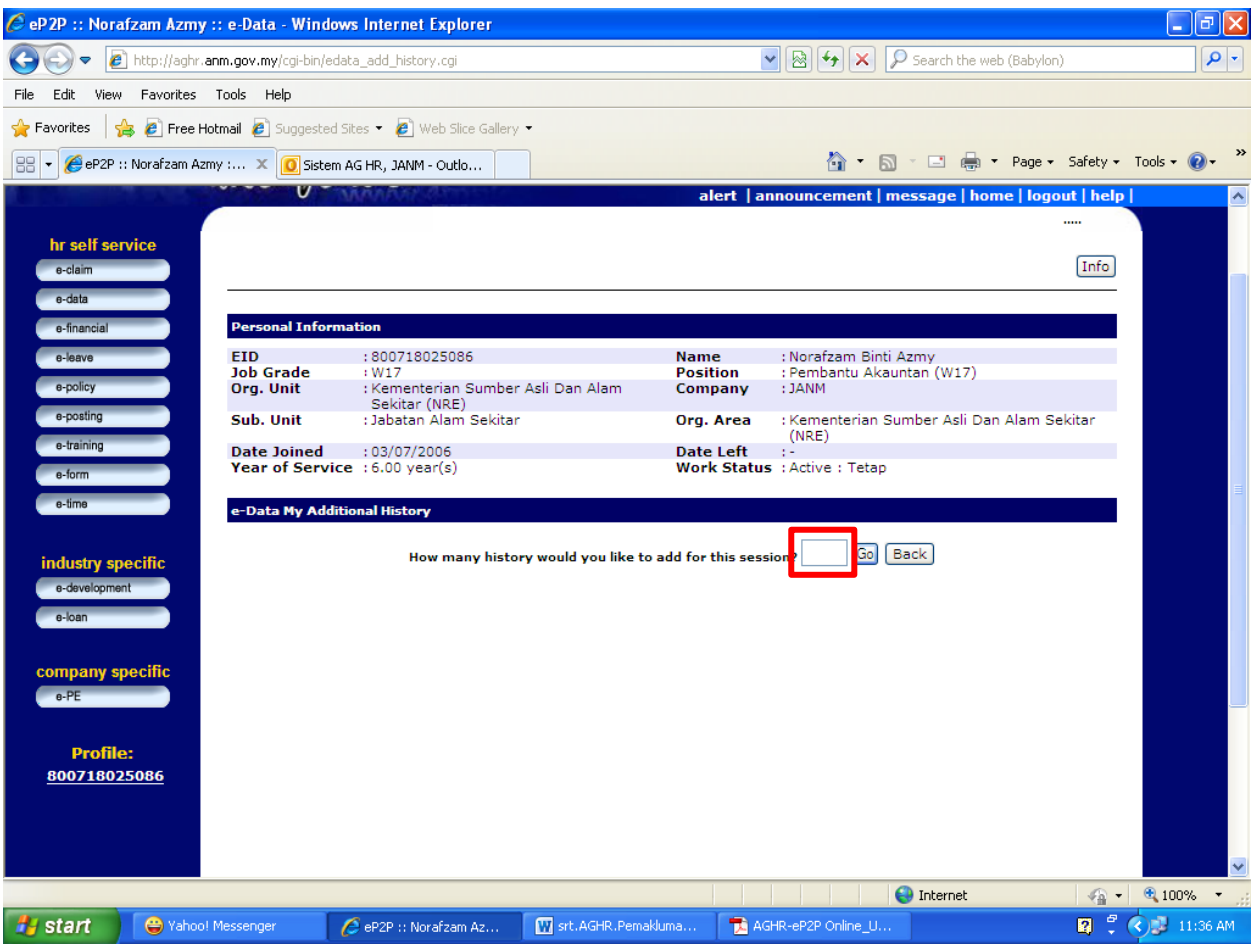

Rajah 8: Skrin *Add Movement History*

8. Pengurus Sumber Manusia perlu memasukkan jumlah data sejarah perkhidmatan yang hendak dikemaskini atau ditambah ke dalam kotak yang disediakan.

Kemudian klik pada butang *GO*.

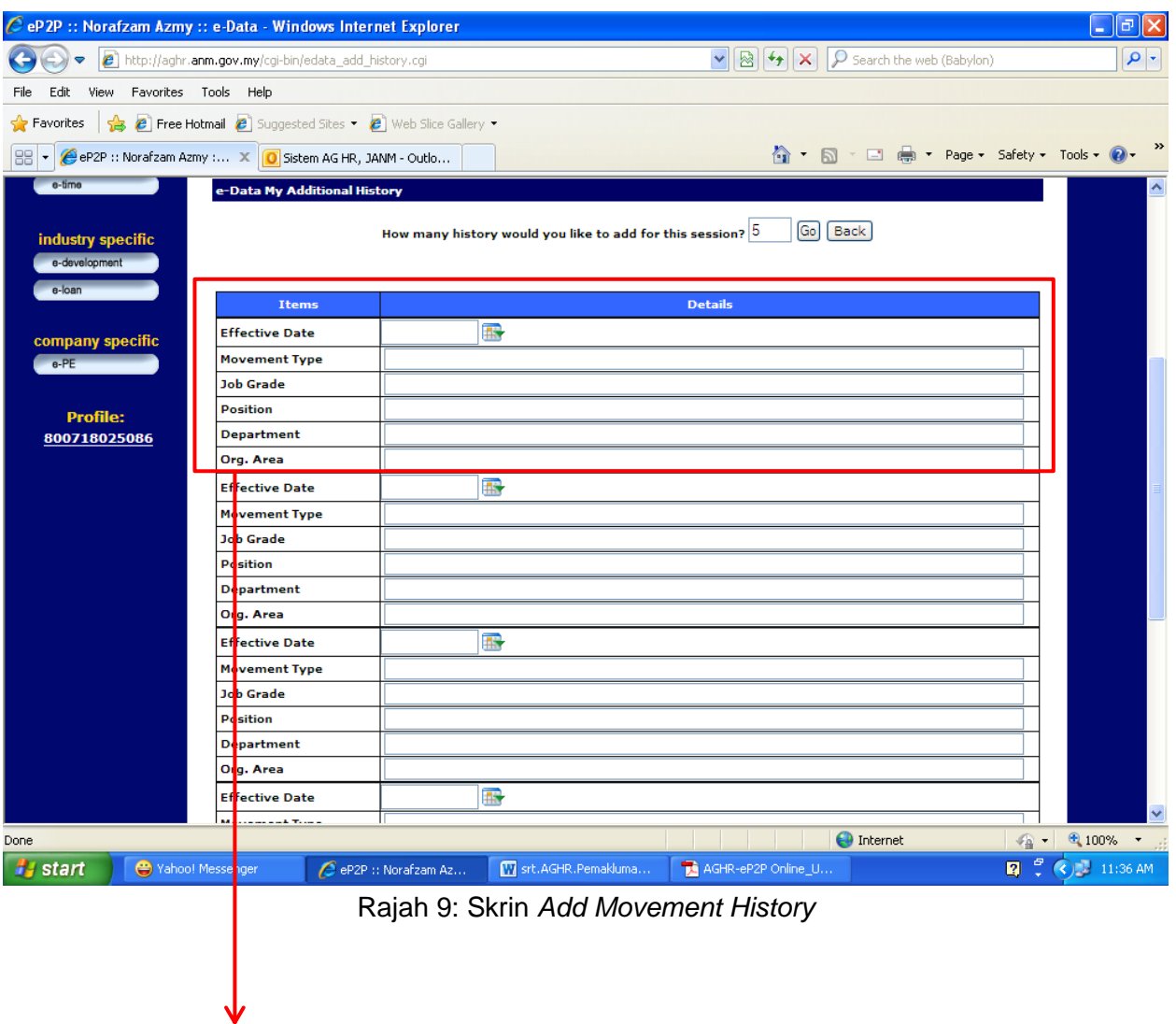

Cara pengemaskinian adalah seperti berikut:

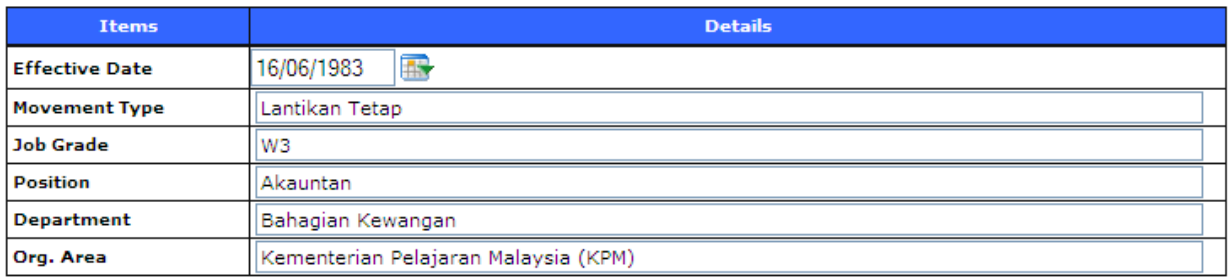

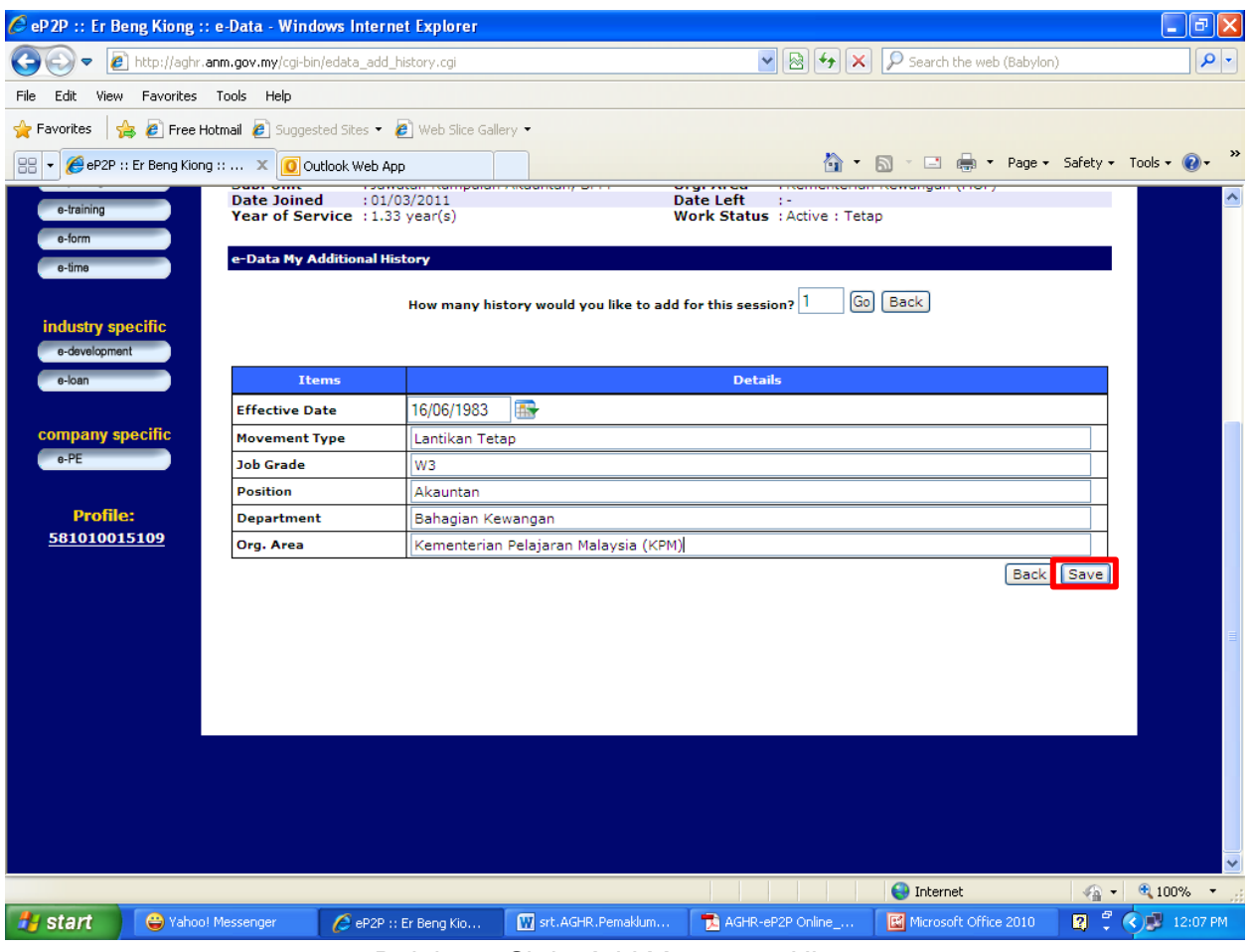

Rajah 10: Skrin *Add Movement History*

9. Setelah ruangan data Sejarah Perkhidmatan selesai diisi, user perlu klik pada butang *SAVE* untuk menyimpan maklumat yang telah dikemaskini.

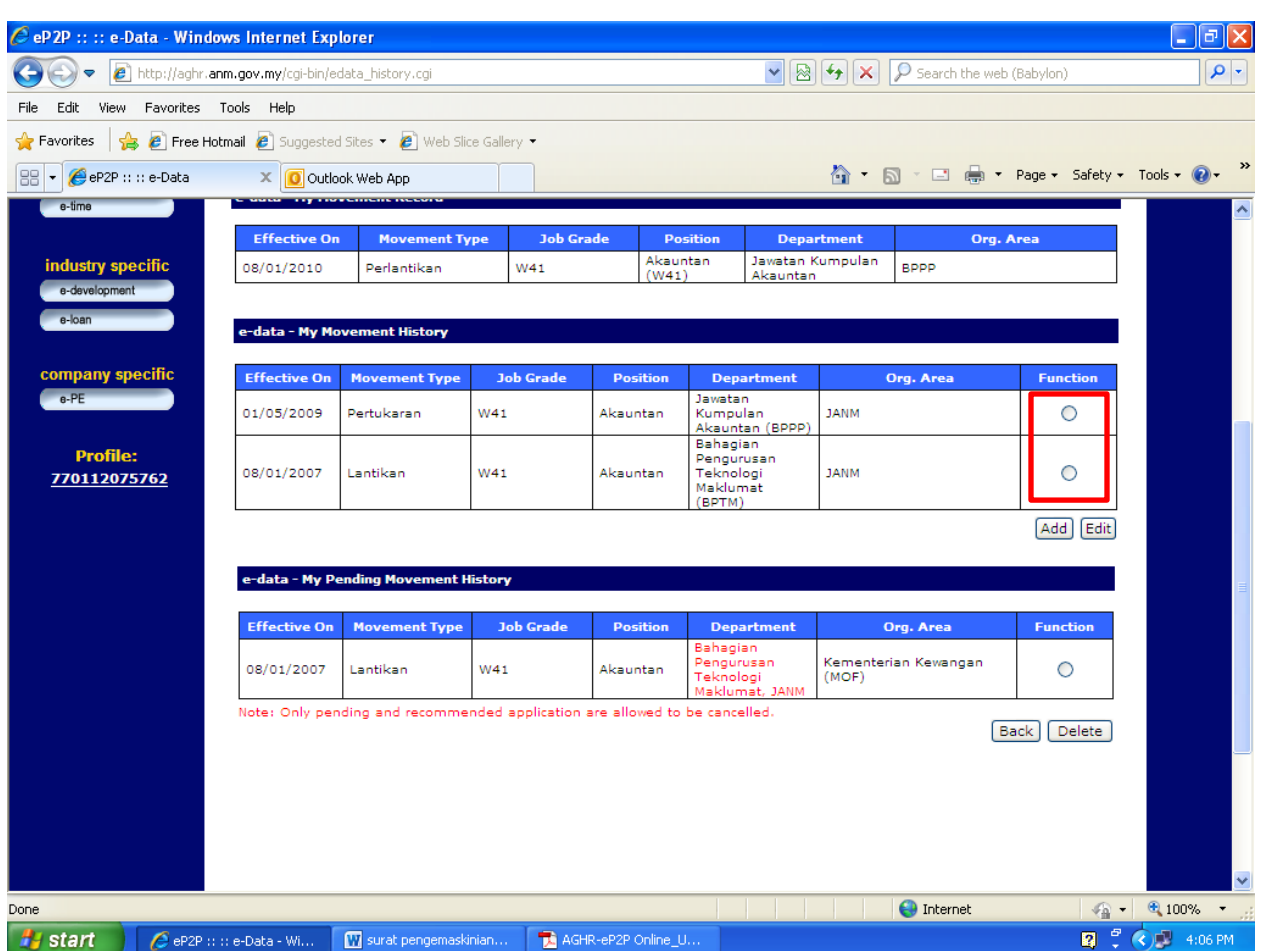

## **Cara untuk** *edit* **maklumat yang telah ditambah atau dikemaskini:**

10. Sekiranya berlaku kesilapan, Pengurus Sumber Manusia boleh edit kembali data yang disahkan oleh *Expert User (Admin AGHR)* tetapi Pengurus Sumber Manusia harus klik pada radio button O untuk memilih rekod yang berkaitan dan seterusnya klik pada butang *edit*.

Data yang dikemaskini tadi akan dipaparkan dalam paparan *Pending Items* di sebelah bawah. Data yang dikemaskini tadi akan bewarna merah sehingga proses pengesahan dilakukan oleh *Expert User (Admin AGHR).*

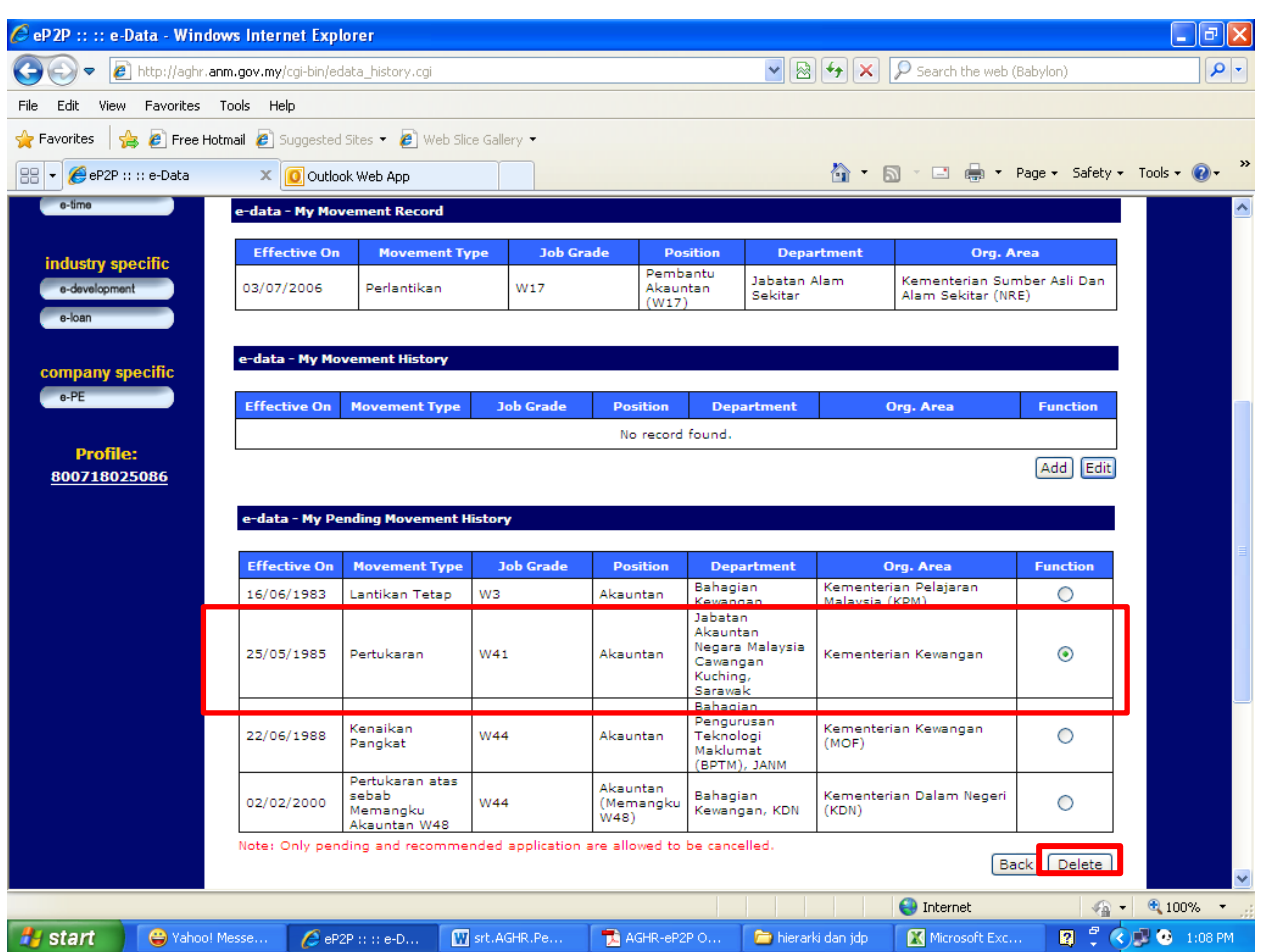

## **Cara untuk hapuskan maklumat yang telah ditambah atau dikemaskini:**

11. Di ruangan ini, Pengurus Sumber Manusia boleh menghapuskan maklumat yang salah dengan klik pada *radio button* O bagi maklumat yang berkenaan dan seterusnya klik pada butang *Delete* untuk menghapuskan data yang telah dicipta.

Sekiranya data tersebut telah disahkan oleh *Expert User (Admin AGHR),* data tersebut tidak boleh dihapuskan. Sila hubungi *Expert User (Admin AGHR*) untuk menghapuskan maklumat yang salah.